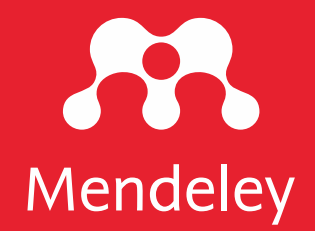

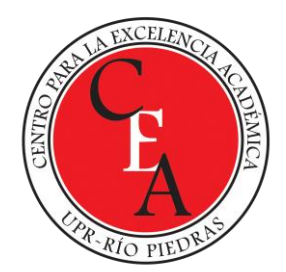

# **Cómo comenzar con Mendeley**

Snejanka Penkova, Ph.D. Biblioteca de Administración de Empresas [snejanka.penkova@upr.edu](mailto:snejanka.penkova@upr.edu)

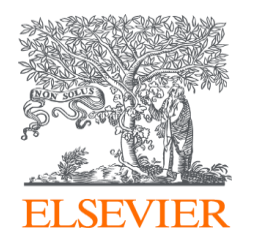

#### **Temas a cubrir**

- Qué es Mendeley
- Conocimientos previos necesarios para trabajar con Mendeley
- Las características y funciones de Mendeley
- Dos versiones un solo interface
- Como iniciar con Mendeley
	- Abrir o crear cuenta en Mendeley
	- Instalar Mendeley Reference Manager
- Buscar información en Mendeley

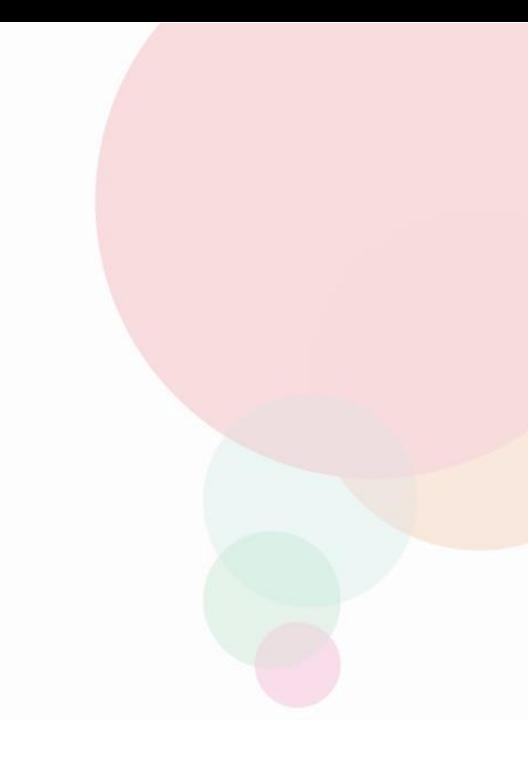

## **¿Qué es Mendeley?**

- Mendeley es un conjunto gratuito de aplicaciones de gestión de referencias que puede ayudar a los investigadores ocupados a:
	- almacenar y gestionar archivos y sus referencias para sus investigaciones
	- optimizar su flujo de trabajo de citas y creación de referencias
	- trabajar individual y en grupo
	- descubrir y acceder fácilmente a nuevas investigaciones publicadas en la bases de datos de Mendeley
	- buscar conjuntos de datos (*datasets*) 4R en diferentes formatos
	- almacenar sus propios conjuntos de datos crudos
	- compartir sus datos con el equipo de su investigación
	- leer, subrayar y tomar notas en los documentos en PDF de su biblioteca
- Este conjunto de aplicaciones Mendeley es gratuito. Cada una se puede utilizar de forma independiente y está disponible en una variedad de sistemas y navegadores, lo que le brinda la opción de administrar sus referencias de la manera que mejor se adapte a sus necesidades.

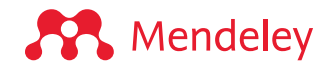

#### **Las funciones del gestor bibliográfico Mendeley**

#### **Mendeley Reference Manager**

Almacenar, organizar, anotar, compartir y citar sin problemas desde una sola biblioteca de referencia con Mendeley Reference **Manager** 

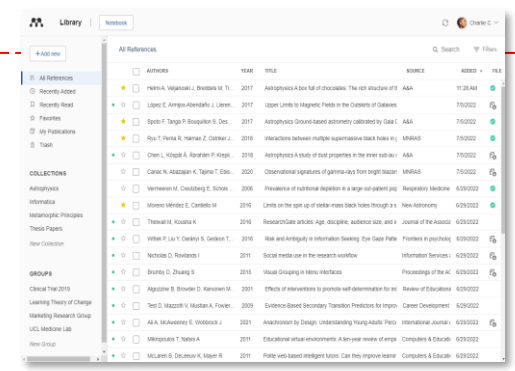

**A** Mendeley

#### **Mendeley Cite**

Generar citas y bibliografías, y cambiar el estilo de las citas con solo unos pocos clics, con el complemento Mendeley Cite para Microsoft® Word

> Mendeley Cite References Citation Style More v 日 Insert Bibliography Refresh References O Search for references to cite IN All References  $\sqrt{\phantom{a}}$  Landslides in a changing climate .<br>L Gariano, F Guzzetti 2016, Earth-Science Reviews Volume 162, Implications of climate change on landslide hazard in Central Italy M Alviolia, M Melilloa, F Guzzettia 2018, Science of The Total Enviro **Evaluation of the Effects of Climate Changes on Landslide Activity of Orvieto Clayey Slope** sert 1 citation Cancel **A** Mendeley

**Mendeley Web Importer** Agregar convenientemente referencias, incluida la investigación de texto completo, a su biblioteca desde cualquier lugar de Internet con un solo clic con Mendeley Web **Importer** 

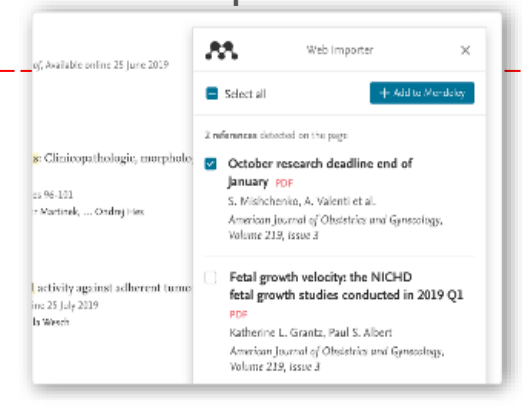

#### **Otras funciones de Mendeley**

- Base de datos
- Dase de conjuntos de datos (*datasets*) Mendeley data

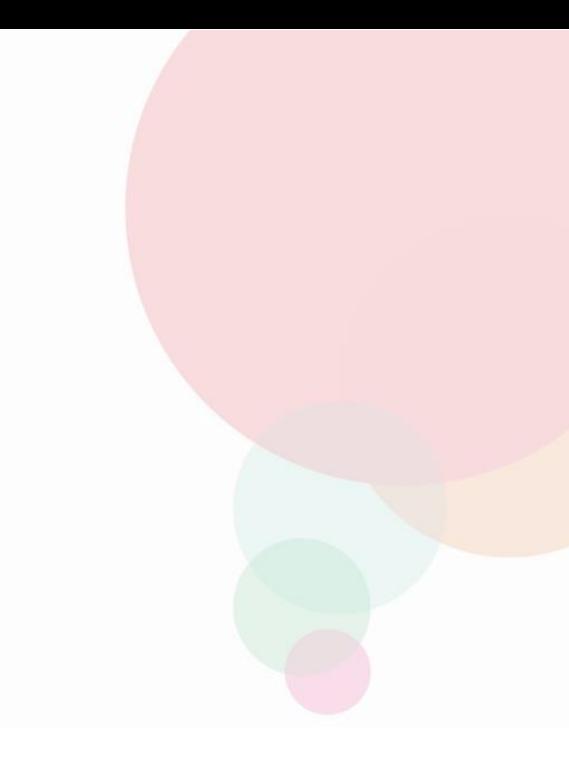

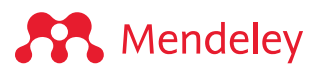

#### **Las versiones de Mendeley**

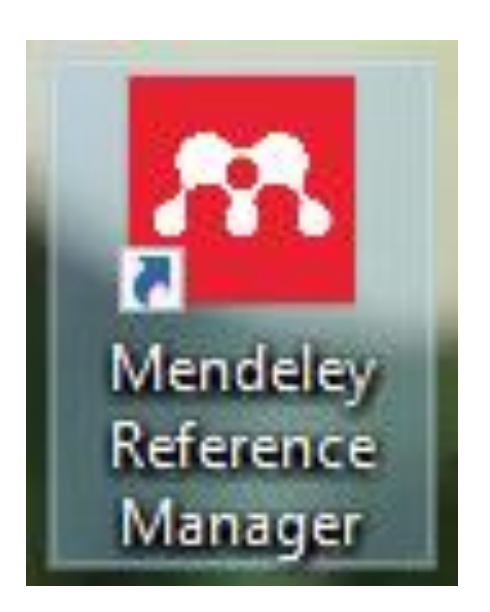

La versión desktop

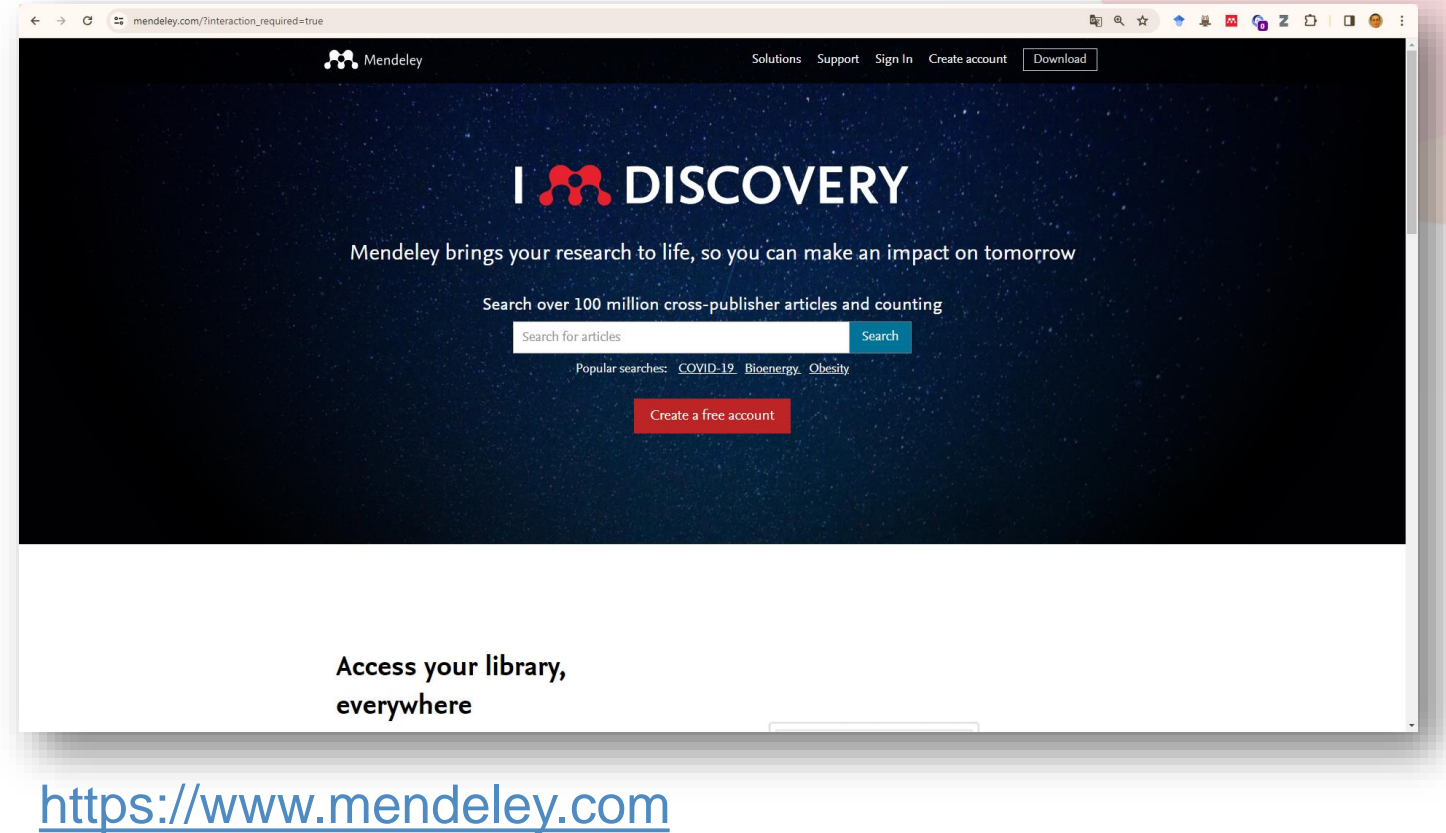

La versión nube

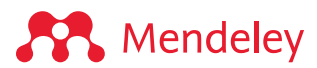

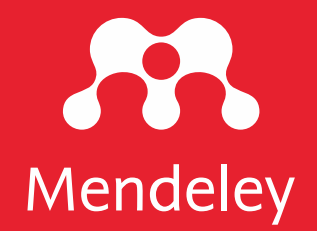

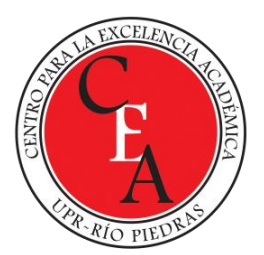

# **Qué conocimientos previos requiere Mendeley?**

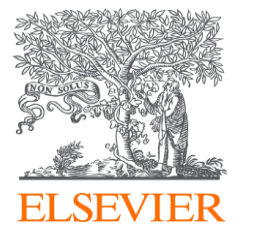

- Poseer competencias informáticas e informacionales (CI2)
- Tener conocimiento sobre los tipos de publicaciones
- Tener conocimiento sobre las bases de datos suscritas en la institución y:
	- cuales permiten exportar el texto completo directamente a Mendeley y cuales no (Ejemplo: BSC y Wiley Online)
	- cuales permiten exportar directamente a Mendeley las referencias bibliográficas
- Conocimiento básico sobre los estilos de redacción y citas (APA, MLA, Harvard, etc.)
- Conocimiento sobre los recursos de acceso abierto y sus metadatos
- Saber ¿Qué son los metadatos?
- Saber ¿Qué es el DOI de un documento, que es ISBN o ISSN, etc.?
- Conocer si Mendeley está disponible para Android, iPhone, iPad?
- Saber para qué OS, browsers y procesadores de palabras está disponible?
- Estar al tanto ¿Cómo cambiar la cuenta de una versión gratuita a una institucional o viceversa?
- Saber ¿Dónde dirigirse en caso de preguntas o dudas?

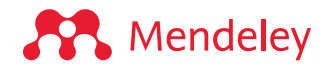

#### **Conocimientos técnicos relacionados con la instalación y el funcionamiento de Mendeley**

- Versiones del sistema operativo de las computadoras para las cuales funciona Mendeley Reference Manager
- Versiones de procesadores de palabras con las cuales funciona Mendeley Cite
- Buscadores con los cuales funciona Mendeley Web Importer

[https://service.elsevier.com/app/answers/detail/a\\_id/18117/supp](https://service.elsevier.com/app/answers/detail/a_id/18117/supporthub/mendeley/p/16075/) orthub/mendeley/p/16075/

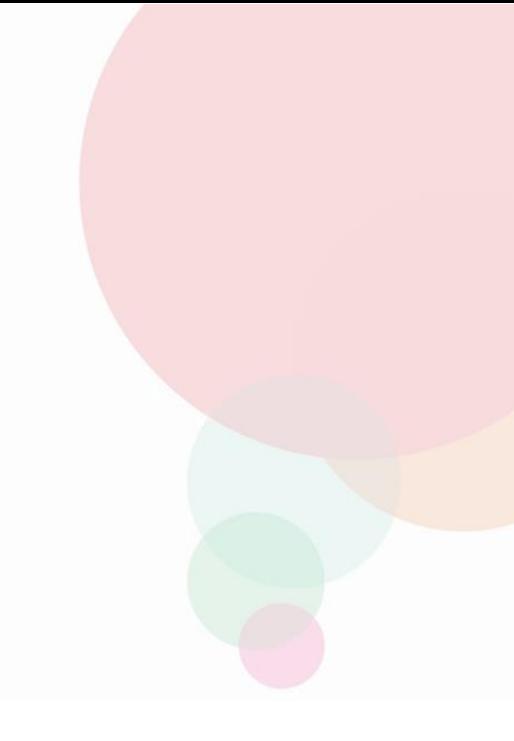

#### **Buscadores (***browsers***) con los que funciona Mendeley**

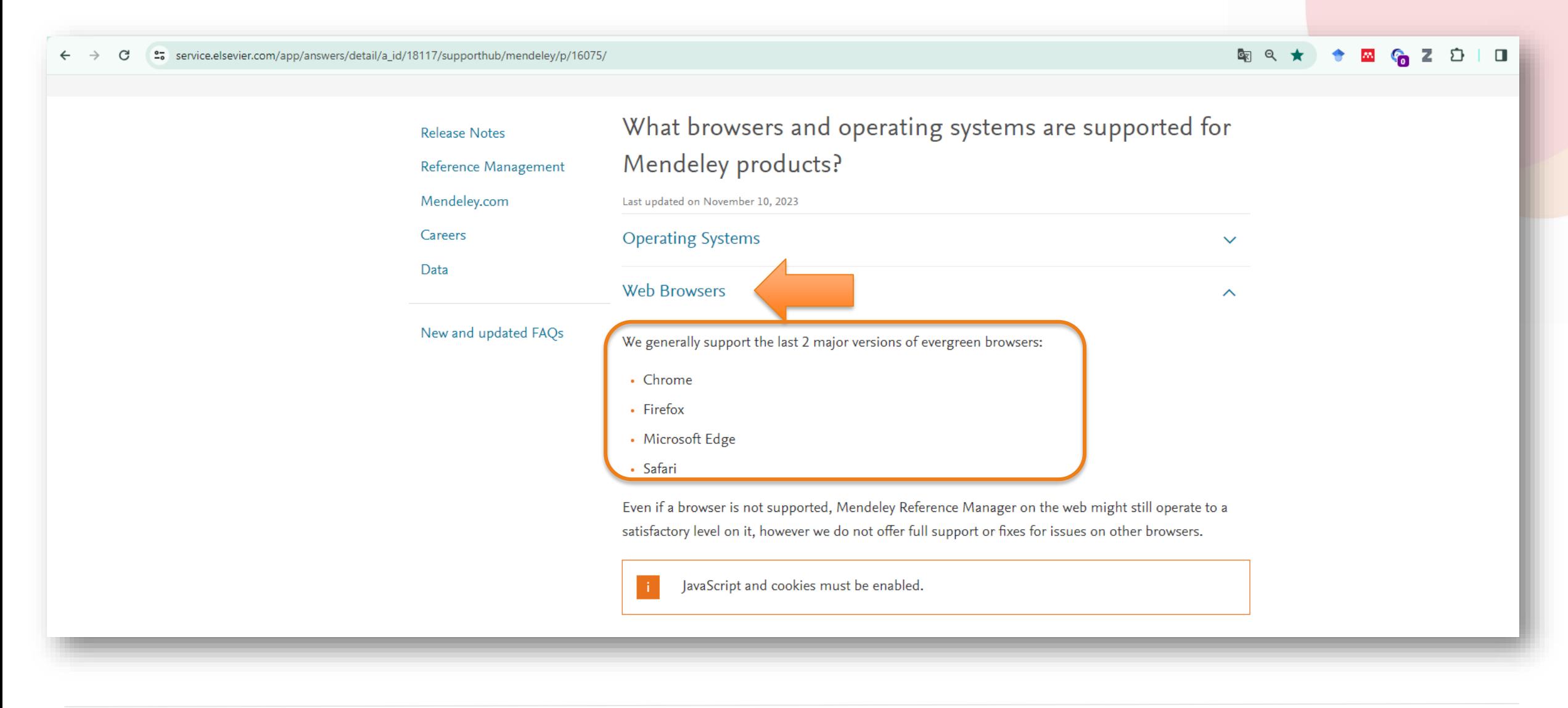

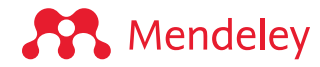

# **¿Cómo comenzar con Mendeley?**

[https://www.mendeley.com/guides/mendeley-reference](https://www.mendeley.com/guides/mendeley-reference-manager/)manager/

# **Para comenzar con Mendeley** Ir a Mendeley.com

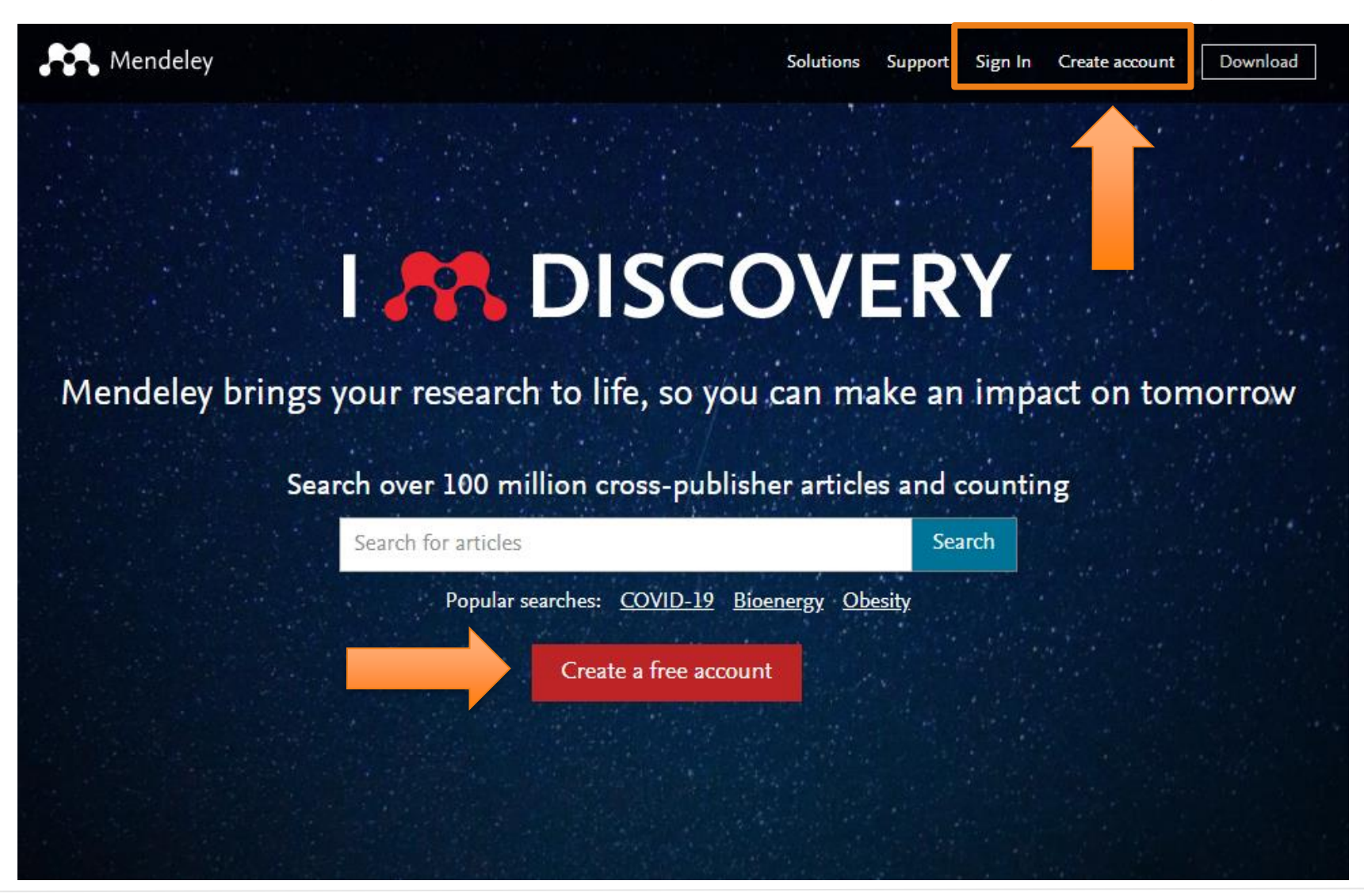

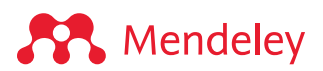

#### **Abrir cuenta en Mendeley**

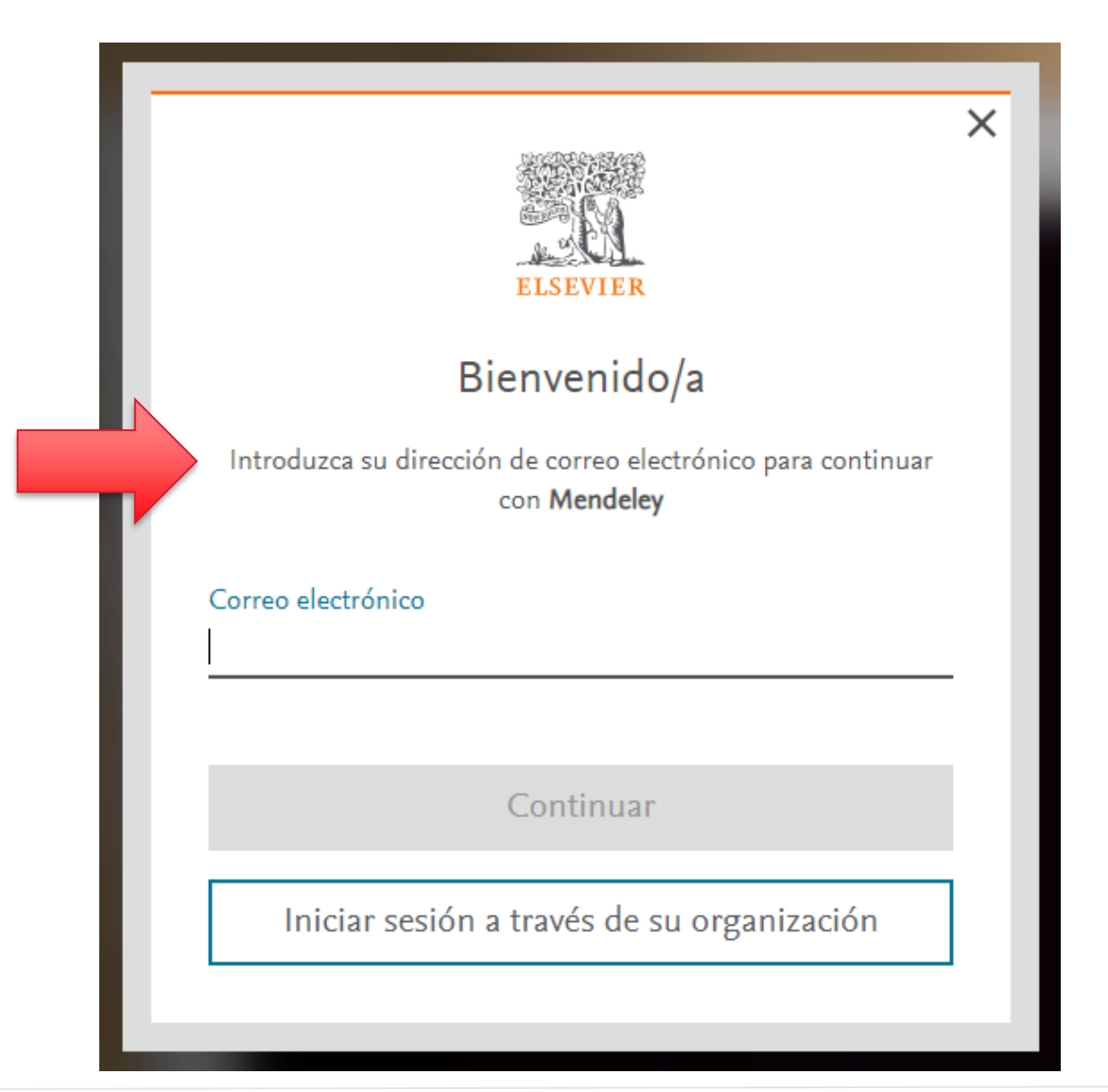

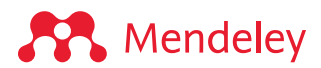

**A** Mendeley

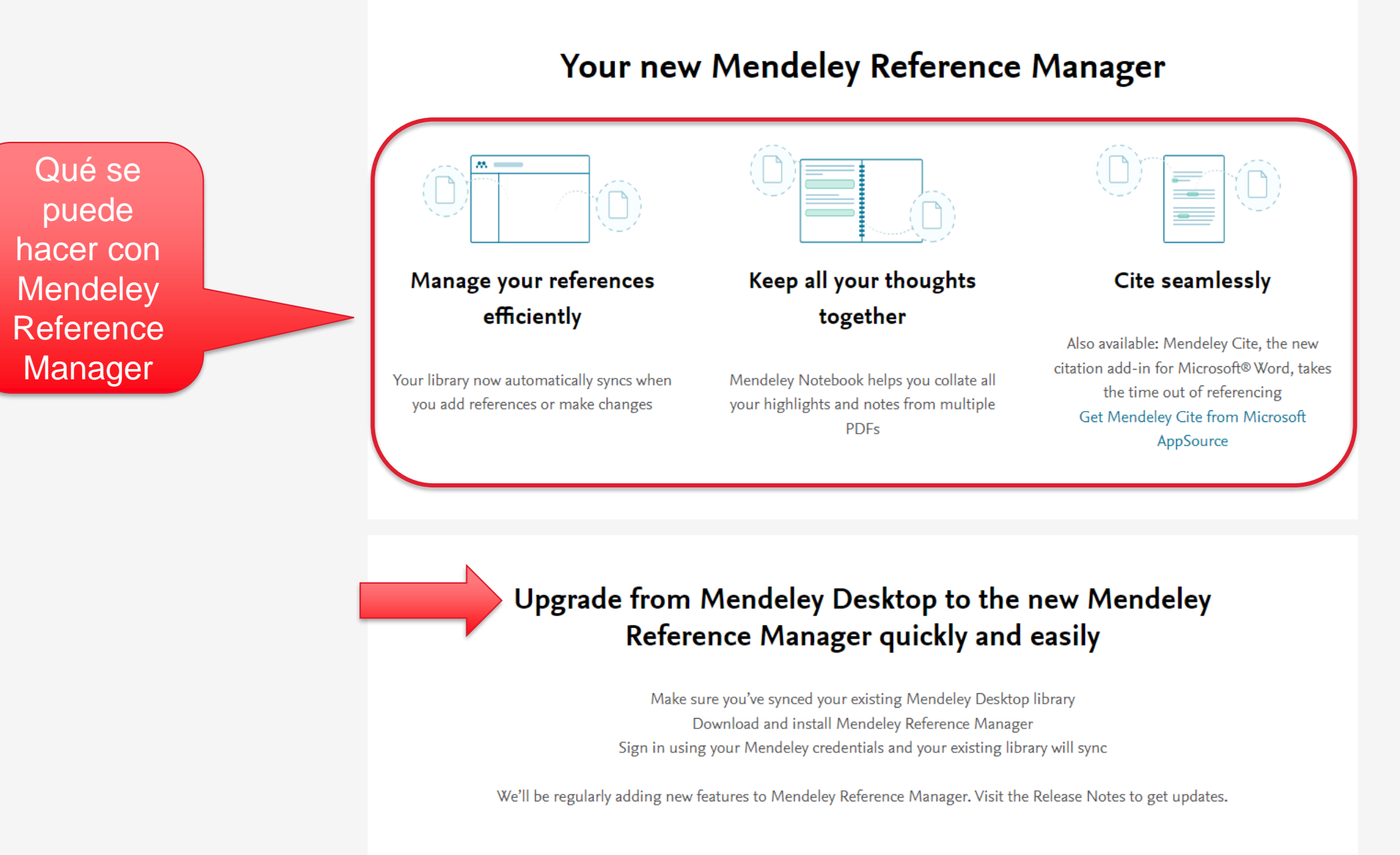

## **Instalar la aplicación de escritorio (desktop)**

Descargar e instalar Mendeley Reference Manager's para Windows, MacOS or Linux: [mendeley.com/download-reference-manager](https://www.mendeley.com/download-reference-manager/)

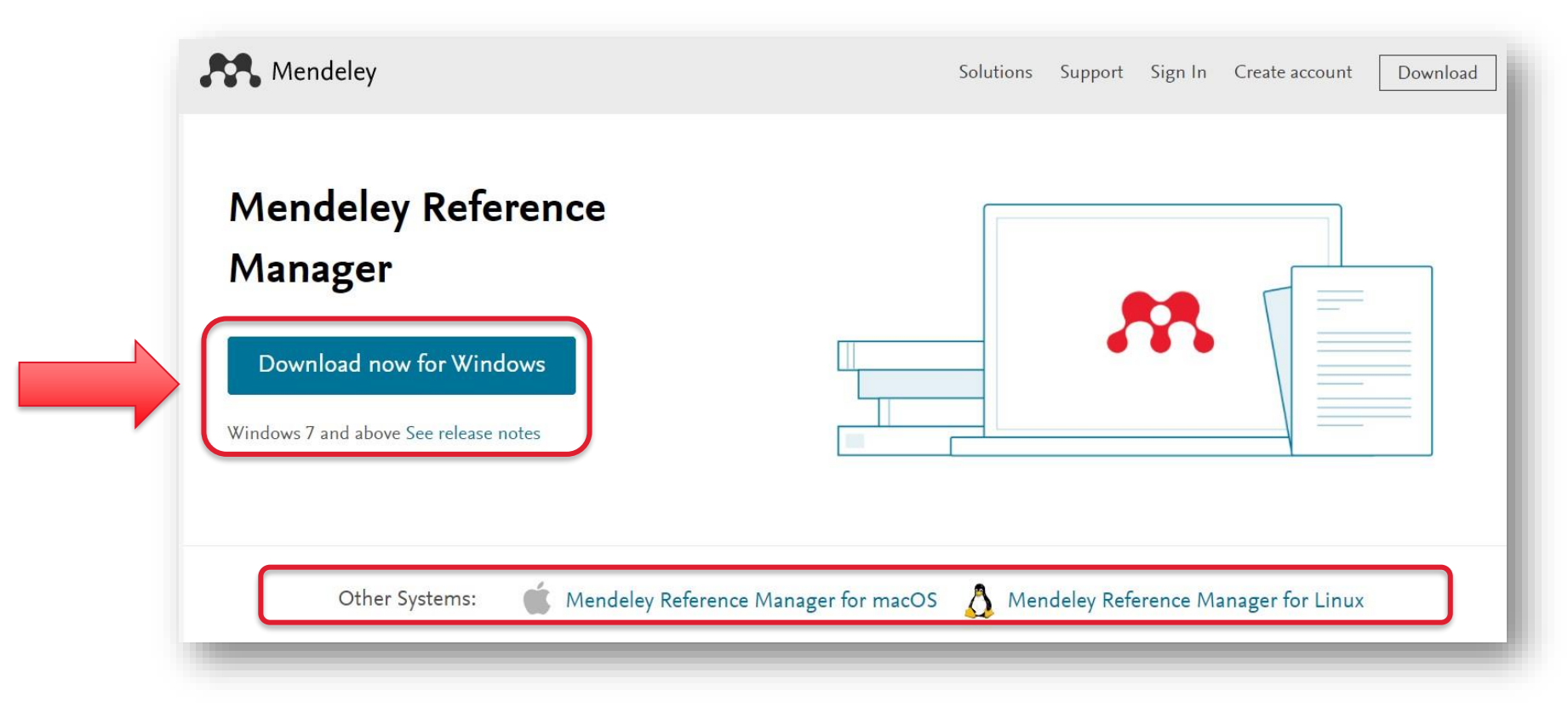

O simplemente utilizar la versión web: [mendeley.com/reference-manager/library](https://www.mendeley.com/reference-manager/library)

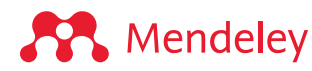

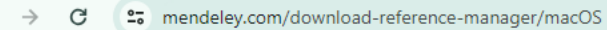

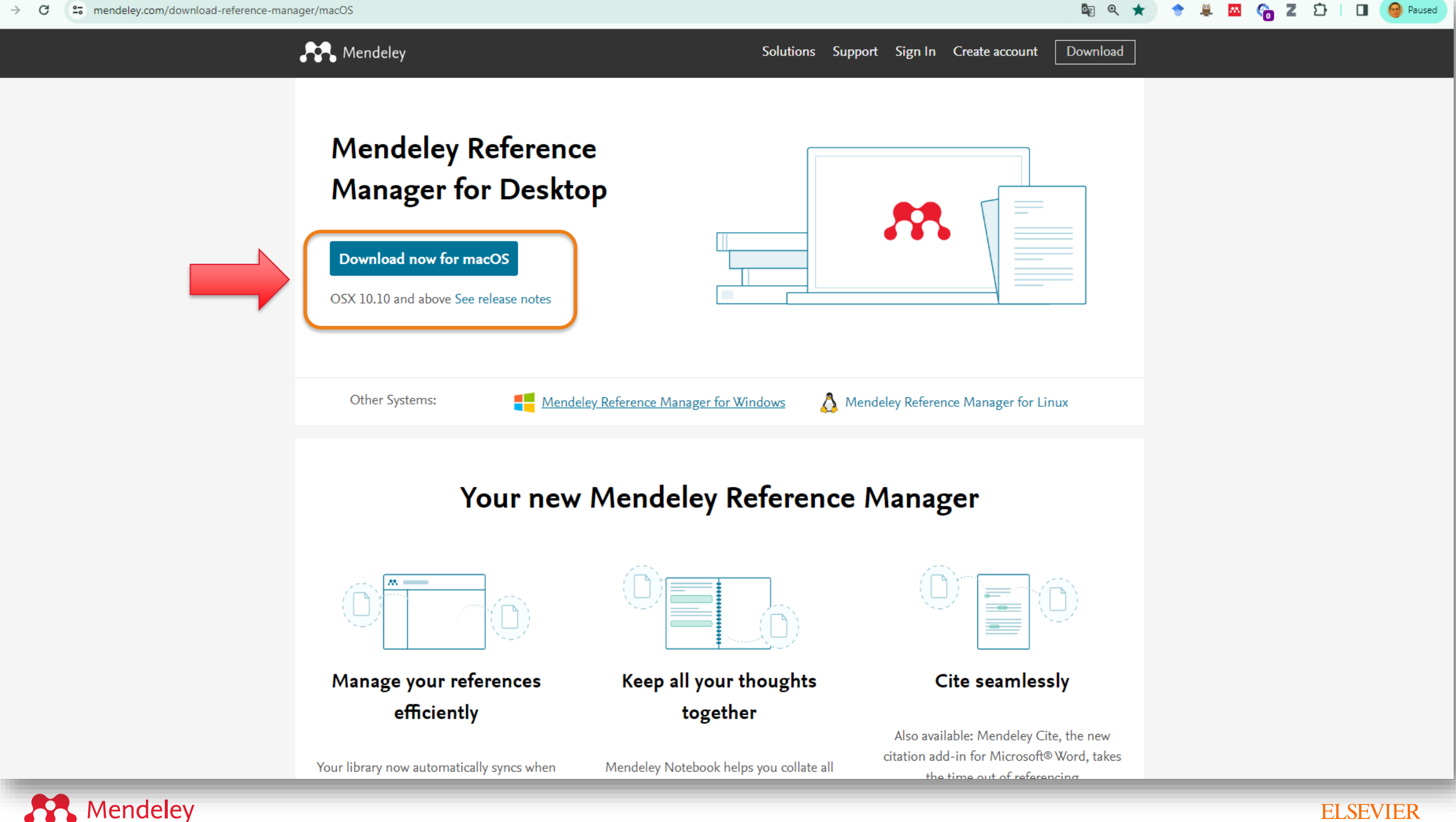

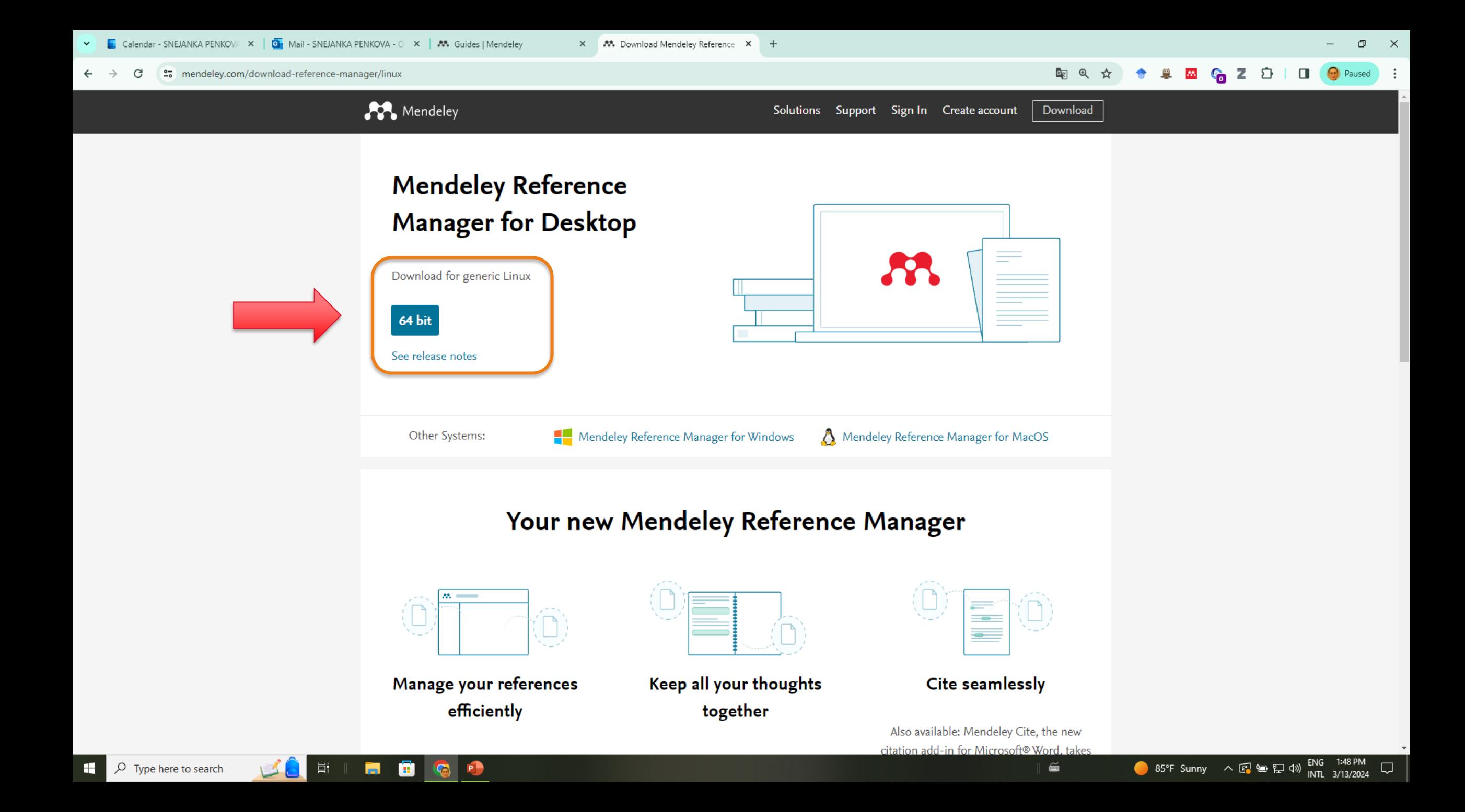

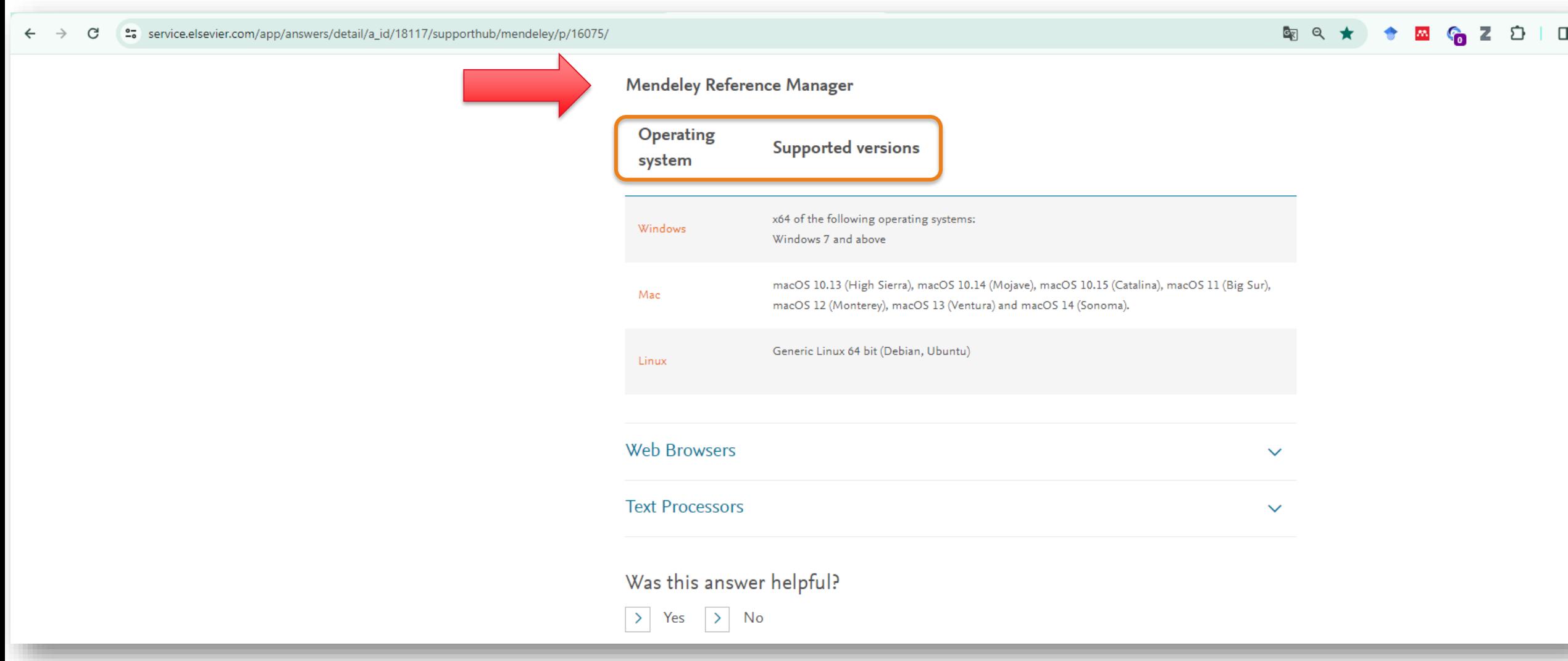

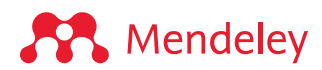

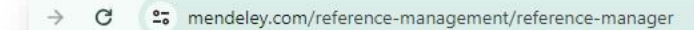

Solutions Support Sign In Create account Download

GR1

Mendeley Reference Manager Mendeley Cite Web Importer Premium Datasets

#### **Mendeley Reference Manager**

Mendeley Reference Manager simplifies your workflow, so you can focus on achieving your goals.

**Download Now** 

Mendeley

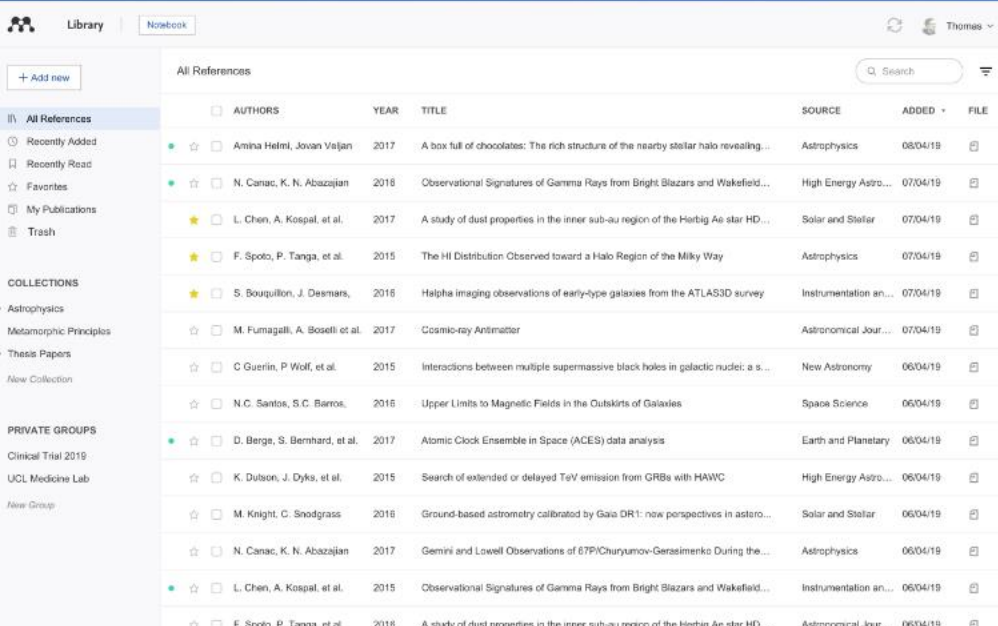

#### Your new reference manager

 $\mathcal{B}\Lambda$ 

COLLEC Astrophy: Metamon Thesis Pa

New Coll PRIVATI Clinical T **UCL Med Now Gree** 

The new Mendeley Reference Manager has been built using researchers' feedback to give you what you need to manage your references even more quickly and effectively.

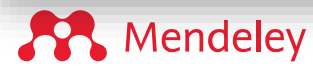

Paused

 $\Box$ 

£,

#### **Mendeley Cite**

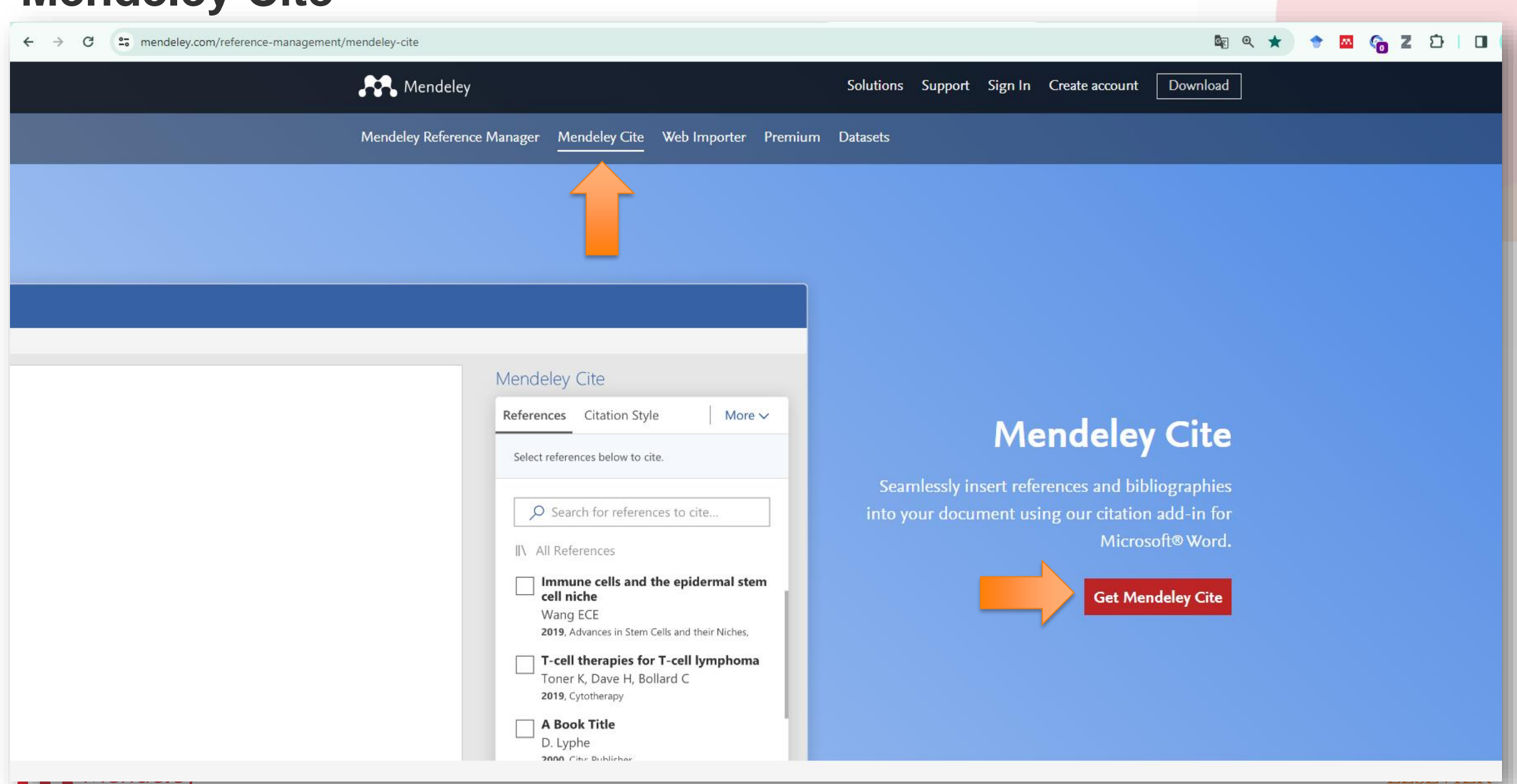

#### **Con qué procesadores de palabras funciona Mendeley desktop (versión vieja y nueva)**

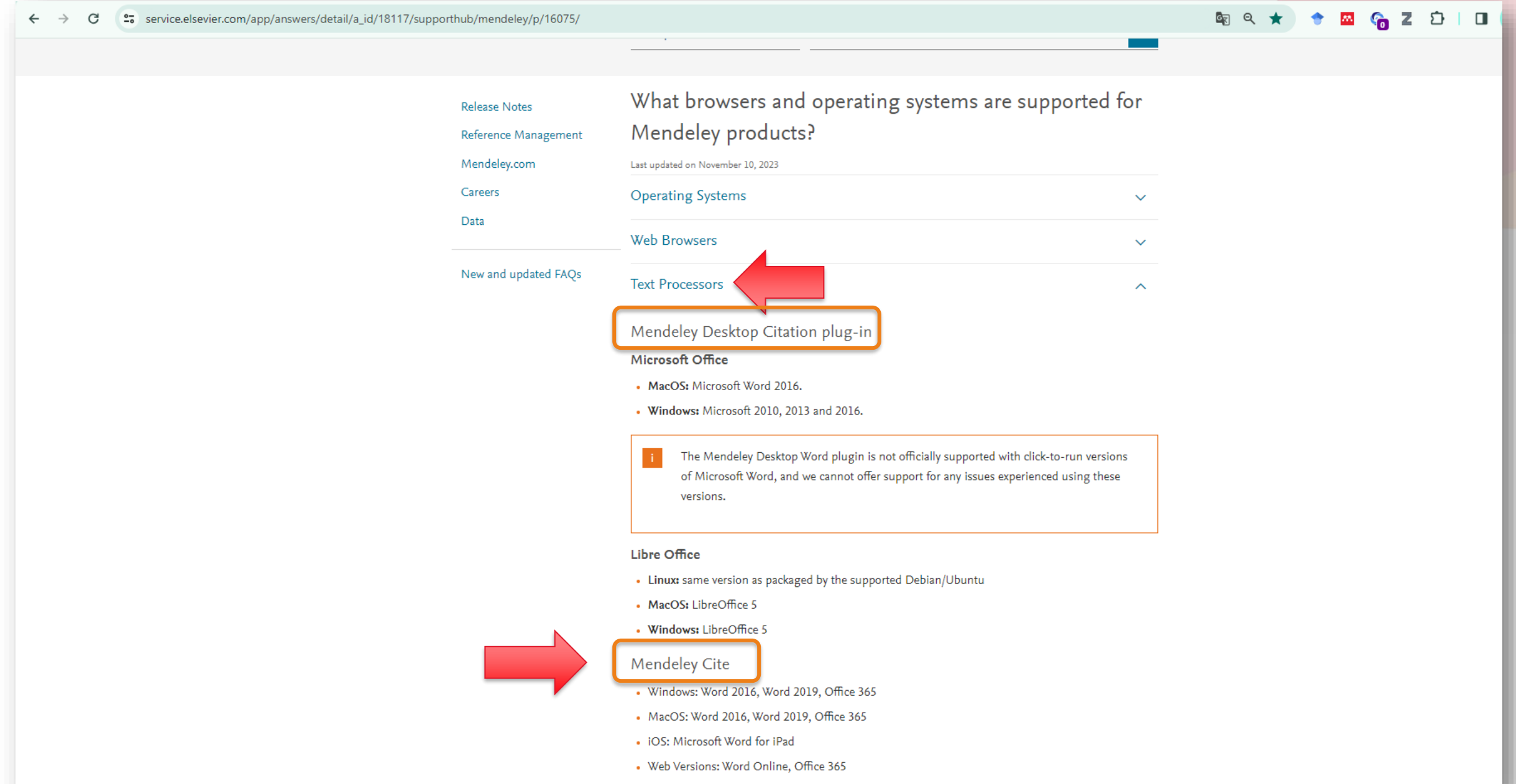

## **Funciones de Mendeley y Mendeley Cite**

- Mendeley no sólo le ayuda a organizar su trabajo, sino que también automatiza las citas de investigaciones en su manuscrito.
- El complemento **Mendeley Cite para Microsoft® Word** facilita la inserción de citas formateadas en un borrador de trabajo que está escribiendo, también generará automáticamente una bibliografía para este trabajo, todo sin tener que salir del documento para buscar referencias.
- También puede cambiar fácilmente el formato de las citas de su manuscrito con solo unos pocos clics, lo que lo hace ideal para volver a enviarlo a diferentes revistas o editoriales.
- Hay varias formas de instalar Mendeley Cite desde Microsoft AppSource.

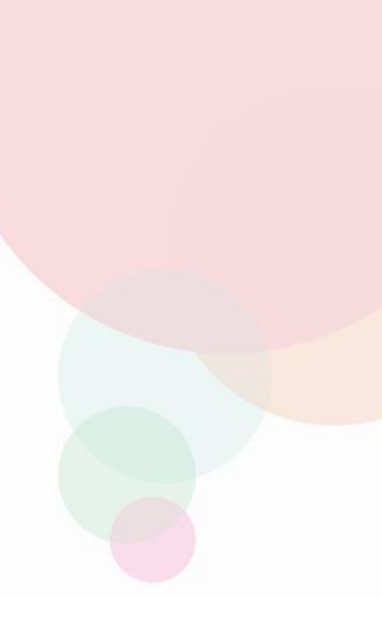

#### **Funciones de Mendeley y Mendeley Cite…**

- Desde el menú 'Herramientas' en Mendeley Reference Manager o desde Mendeley.com serás redirigido con un solo clic, o lo instalarás desde Word para escritorio, en línea o iPad®; simplemente ve al menú 'Insertar' y sigue los pasos desde allí a través de "Obtener complementos".
- Mendeley Cite es compatible con Microsoft Office 365, la aplicación gratuita Word Online, Microsoft Word 2016 y versiones posteriores, y con la aplicación Microsoft Word para iPad®.
- Si planea utilizar la aplicación gratuita Word Online, primero deberá configurar una cuenta de Microsoft gratuita, si aún no tiene una.

**Nota:** Si su institución administra sus aplicaciones de Microsoft Office, es posible que deba solicitar permiso al administrador de red de su institución para acceder al almacén de complementos (*add-in store*). Puede utilizare Word Online gratuito con su cuenta personal de Microsoft.

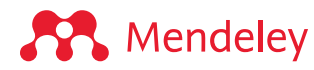

## **Para más información sobre Mendeley Cite**

<https://www.mendeley.com/guides/mendeley-cite/>

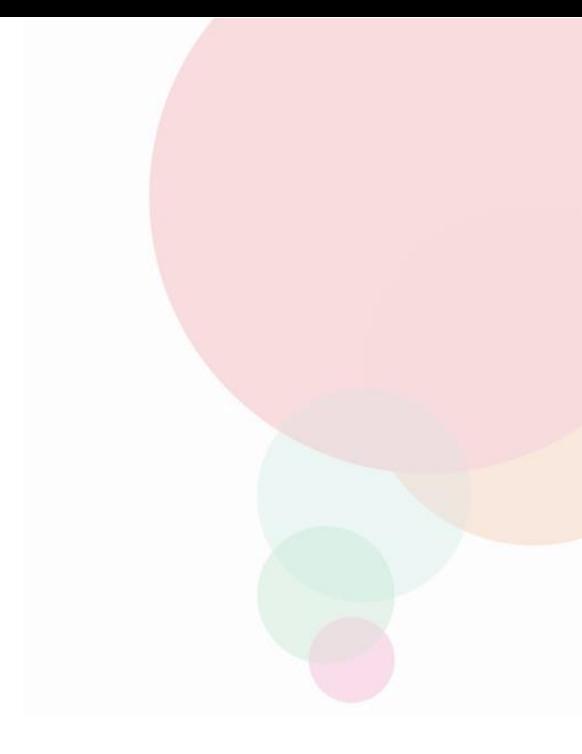

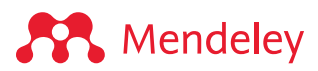

## **Cómo instalar los plugins de Mendeley**

## **Instalar Mendeley Cite**

Ir a **Microsoft App Source** (seleccionar una de las opciones):

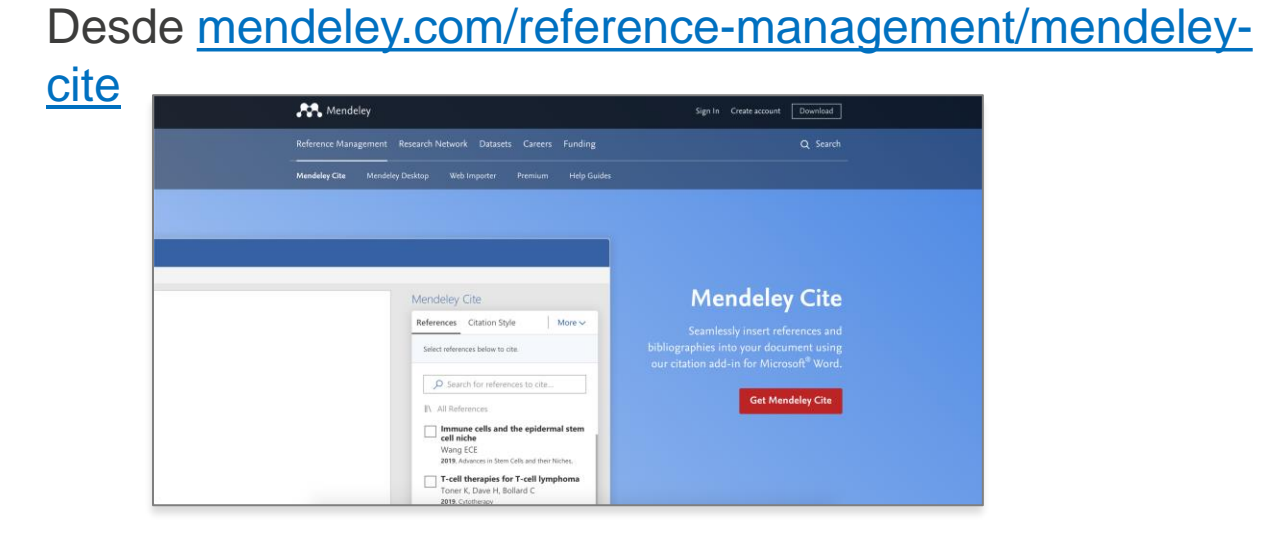

Desde '**Tools**' del menú de Mendeley Reference Manager (version desktop)

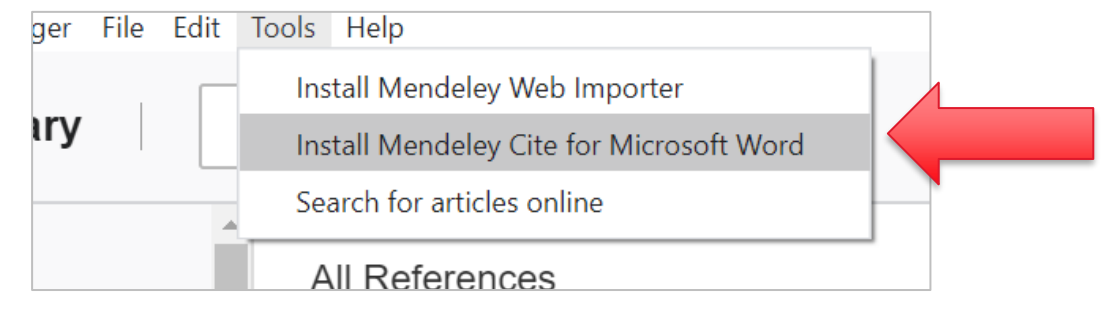

Desde '**Insert**' del menú en Microsoft® Word or Word for iPad®

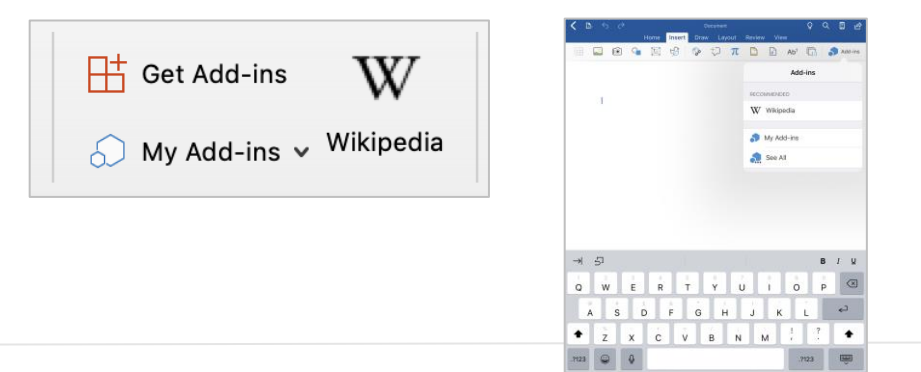

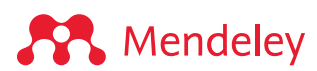

## **Mendeley Cite en Microsoft App Source**

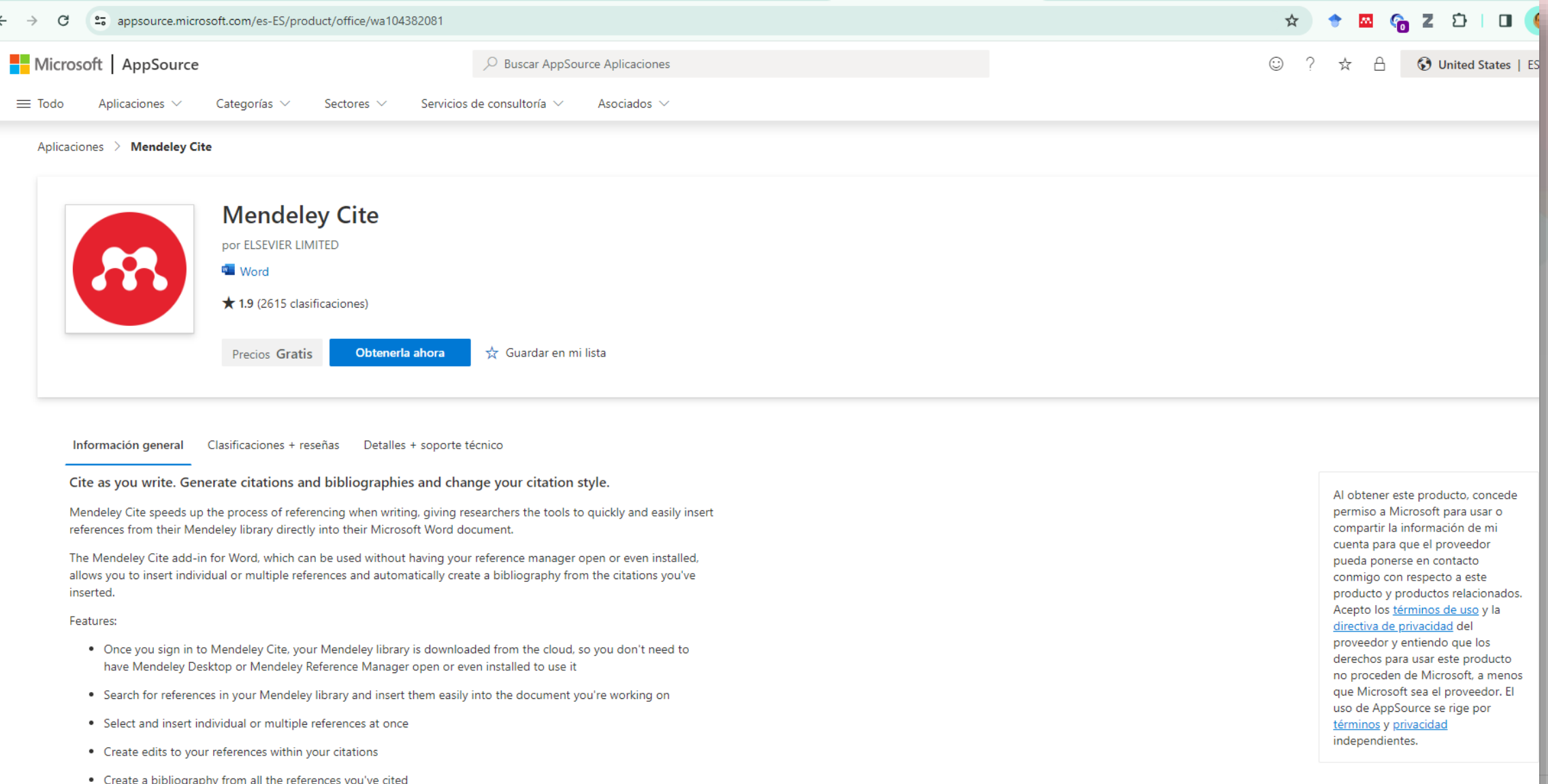

. Easily convert your documents made with Mendeley Desktop citation plugin to work with Mendeley Cite

• Change to any of your preferred citation styles, including custom styles

#### **Como se visualiza Mendeley cite instalado**

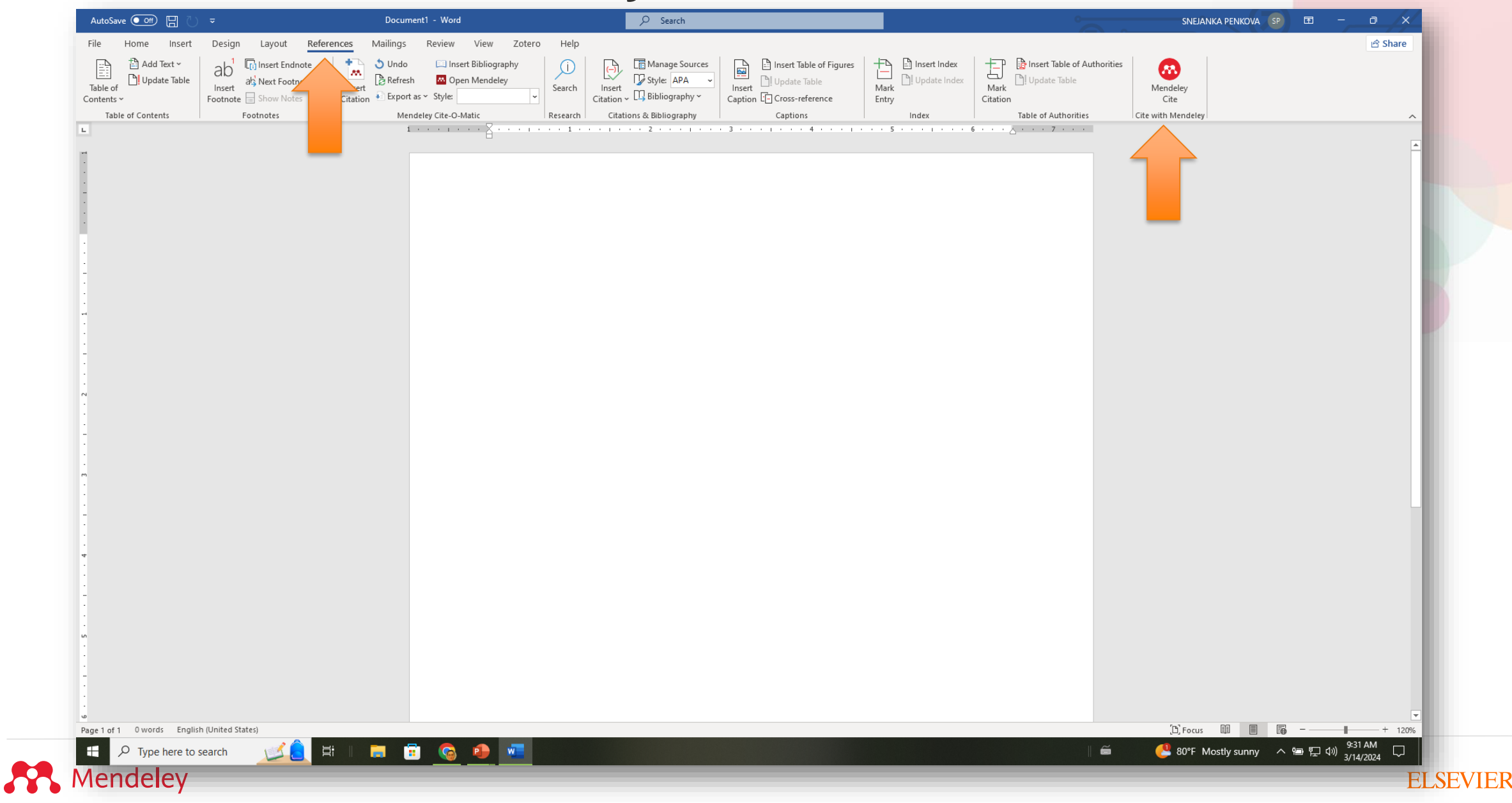

### **Install Mendeley Web Importer**

Visitar la **Extension store** de su browser (Chrome, Firefox, Safari, or Edge)…

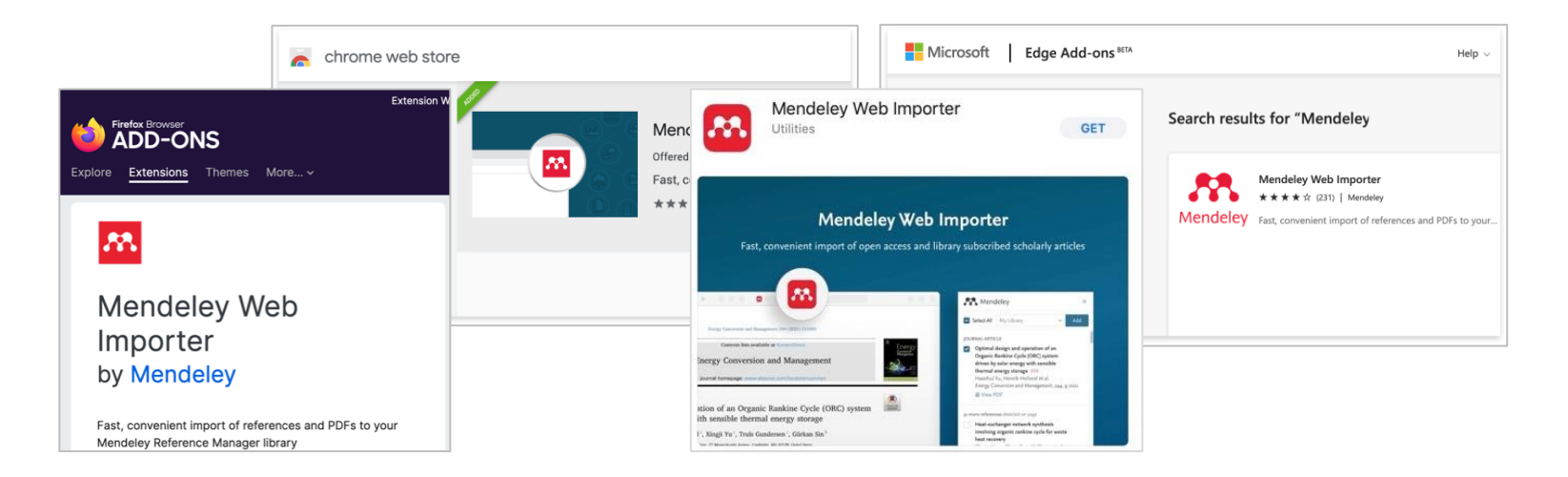

…o conectarse a través de uno de los enlaces:

- Desde '**Tools**' del menu en Mendeley Reference Manager desktop app
- Desde la versión web **mendeley.com/reference[management/web-importer](https://www.mendeley.com/reference-management/web-importer)**

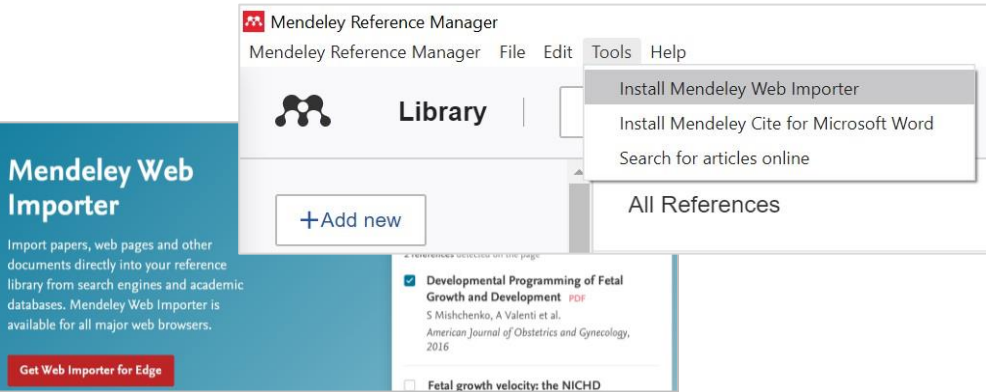

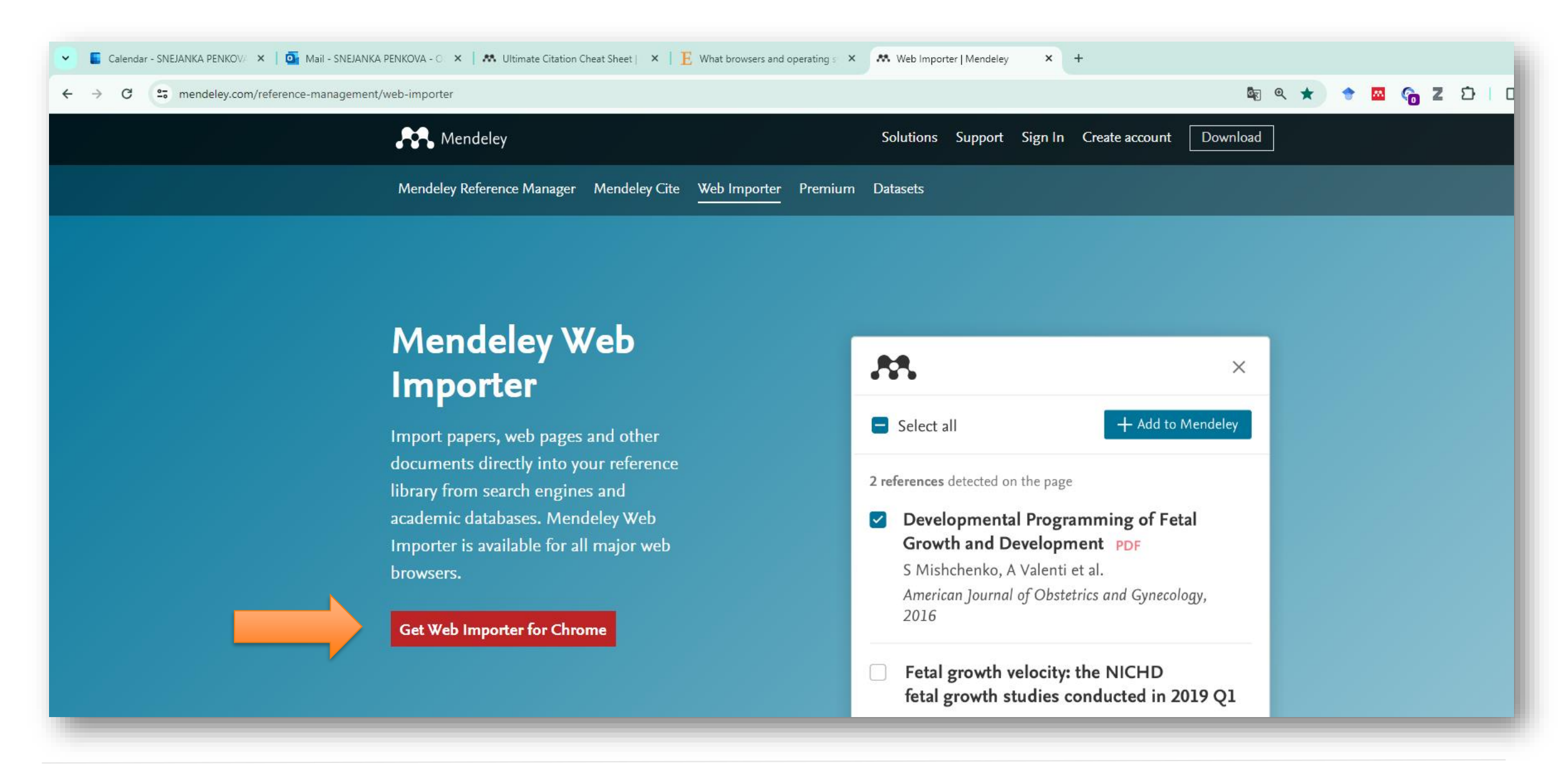

#### **A** Mendeley

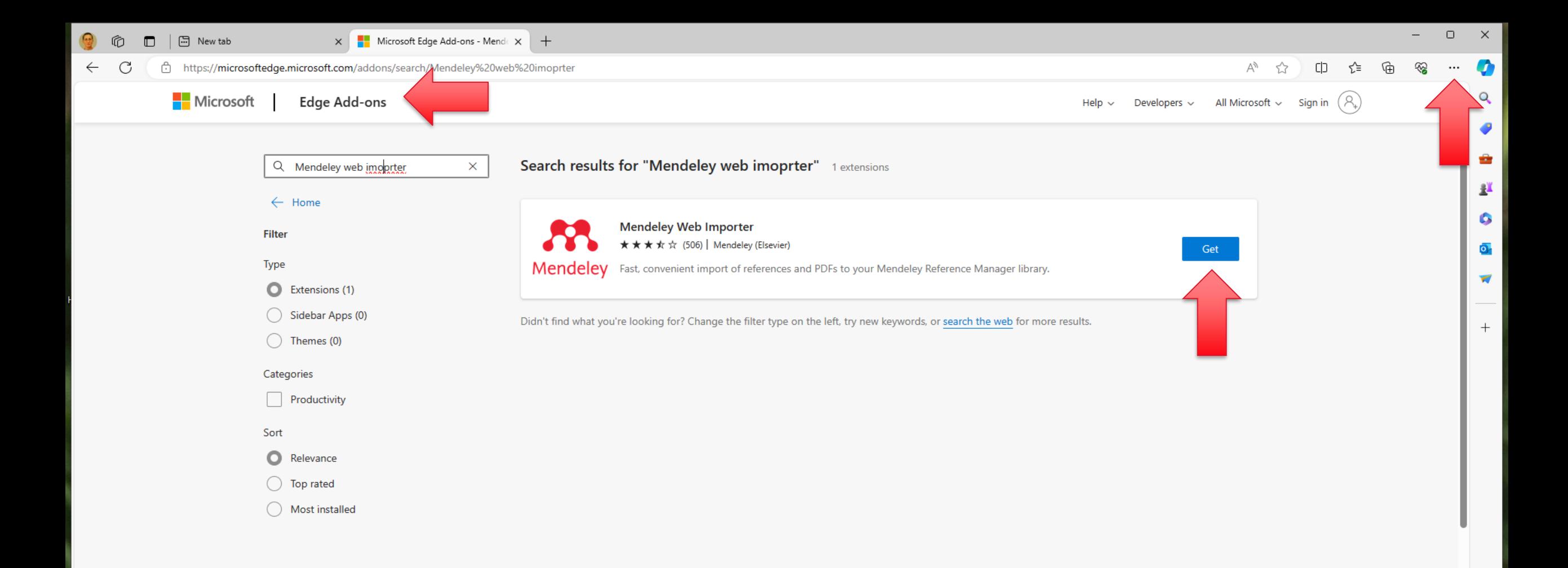

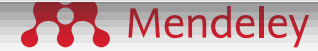

 $-$ 

## **Cómo se visualiza Mendeley Web Importer**

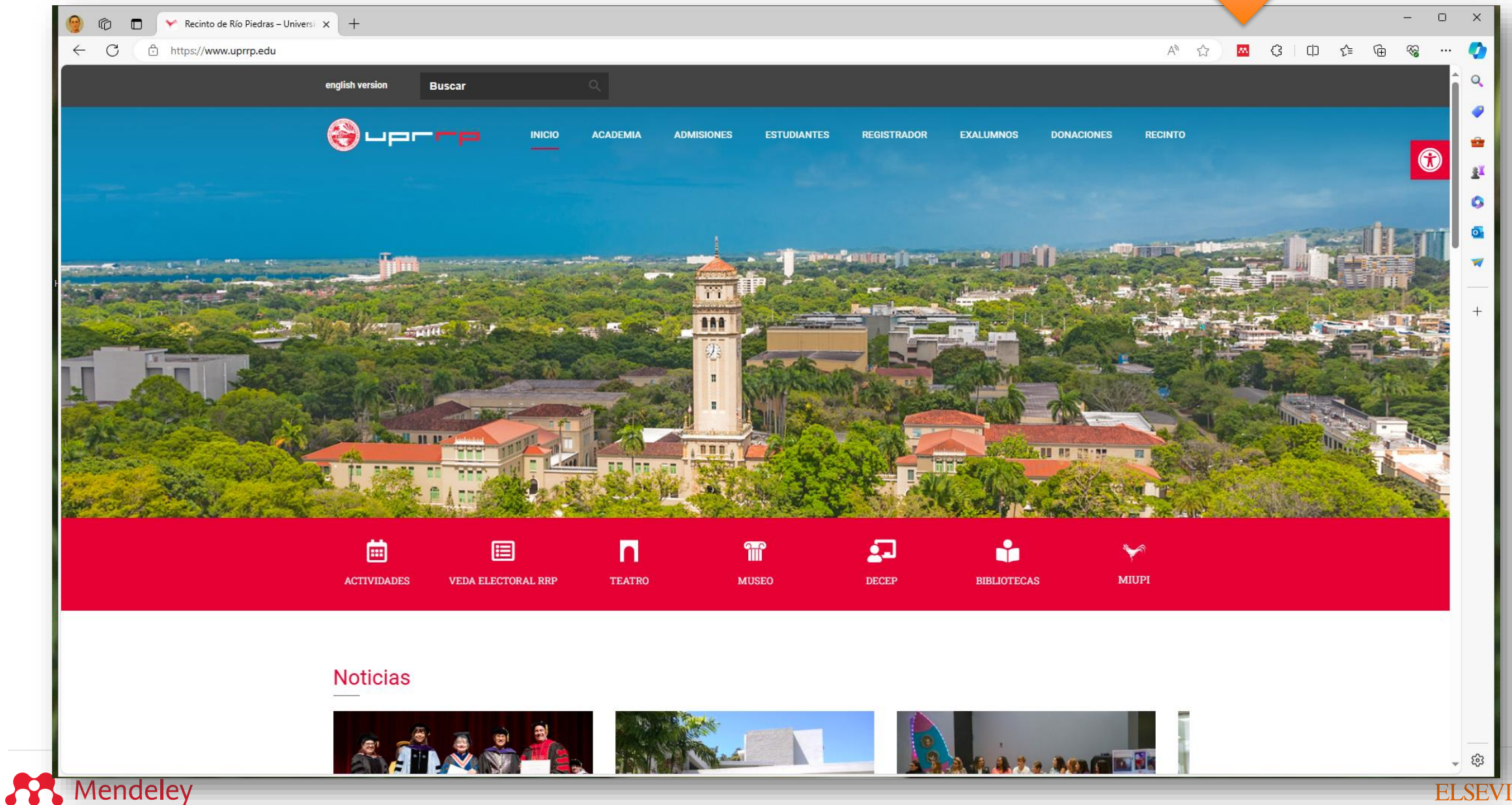

#### **Base de datos Mendeley**

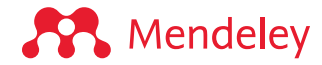

#### Mendeley

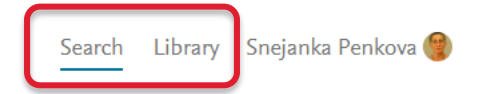

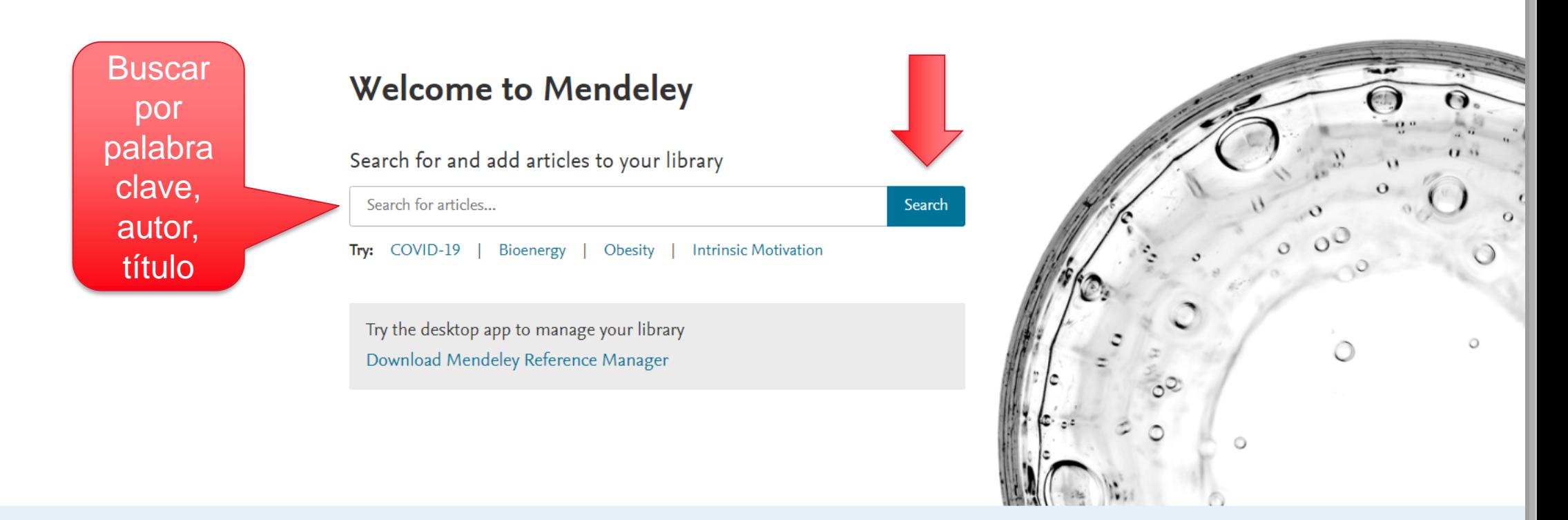

Mendeley Supports Responsible Sharing

Learn how you can share

╲

Work at Mendeley Contact Us

About Us

About Us

Accessibility

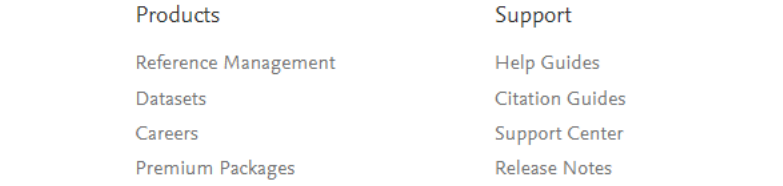

Downloads Reference Manager Web Importer Citation Plug-in

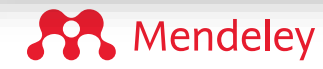

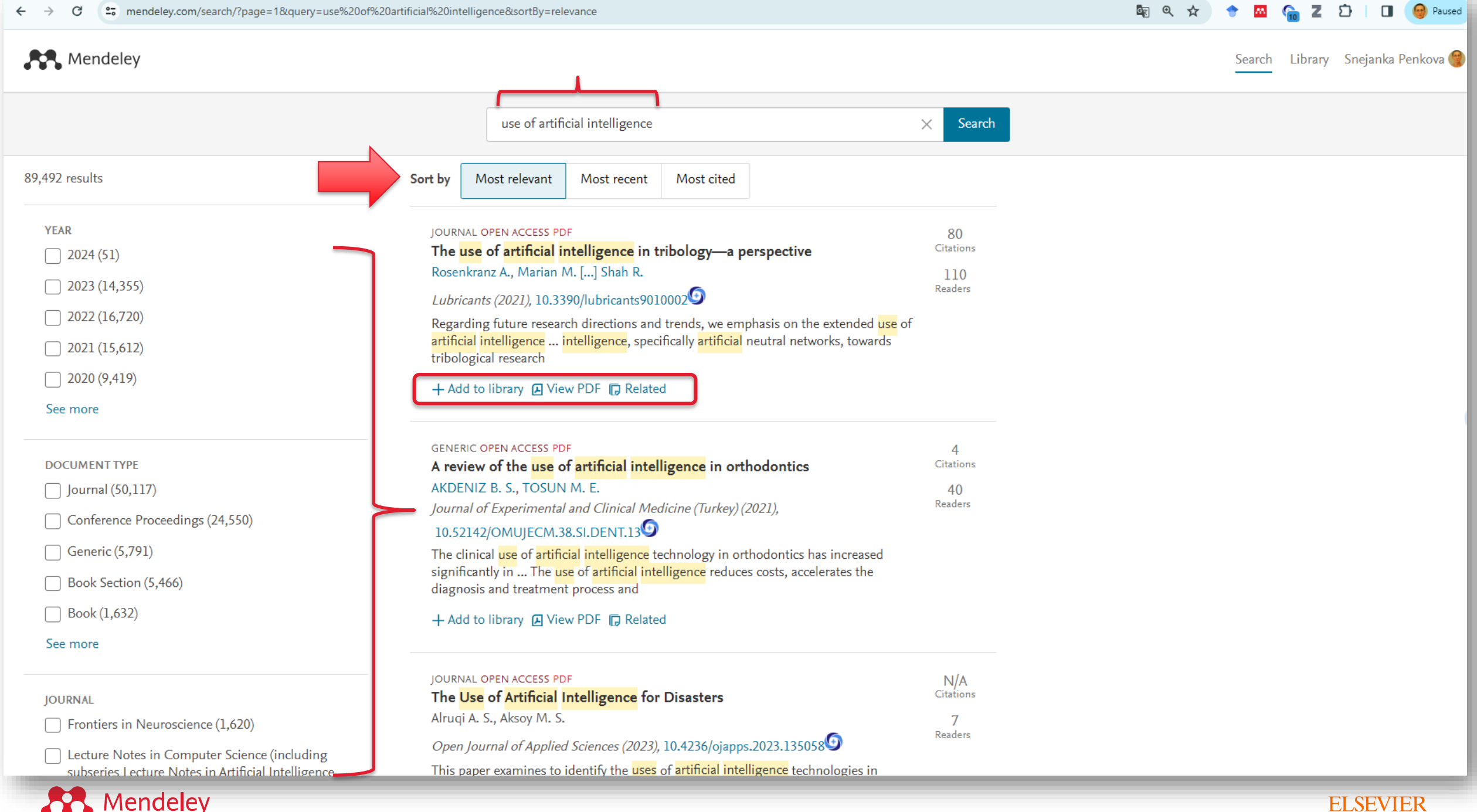

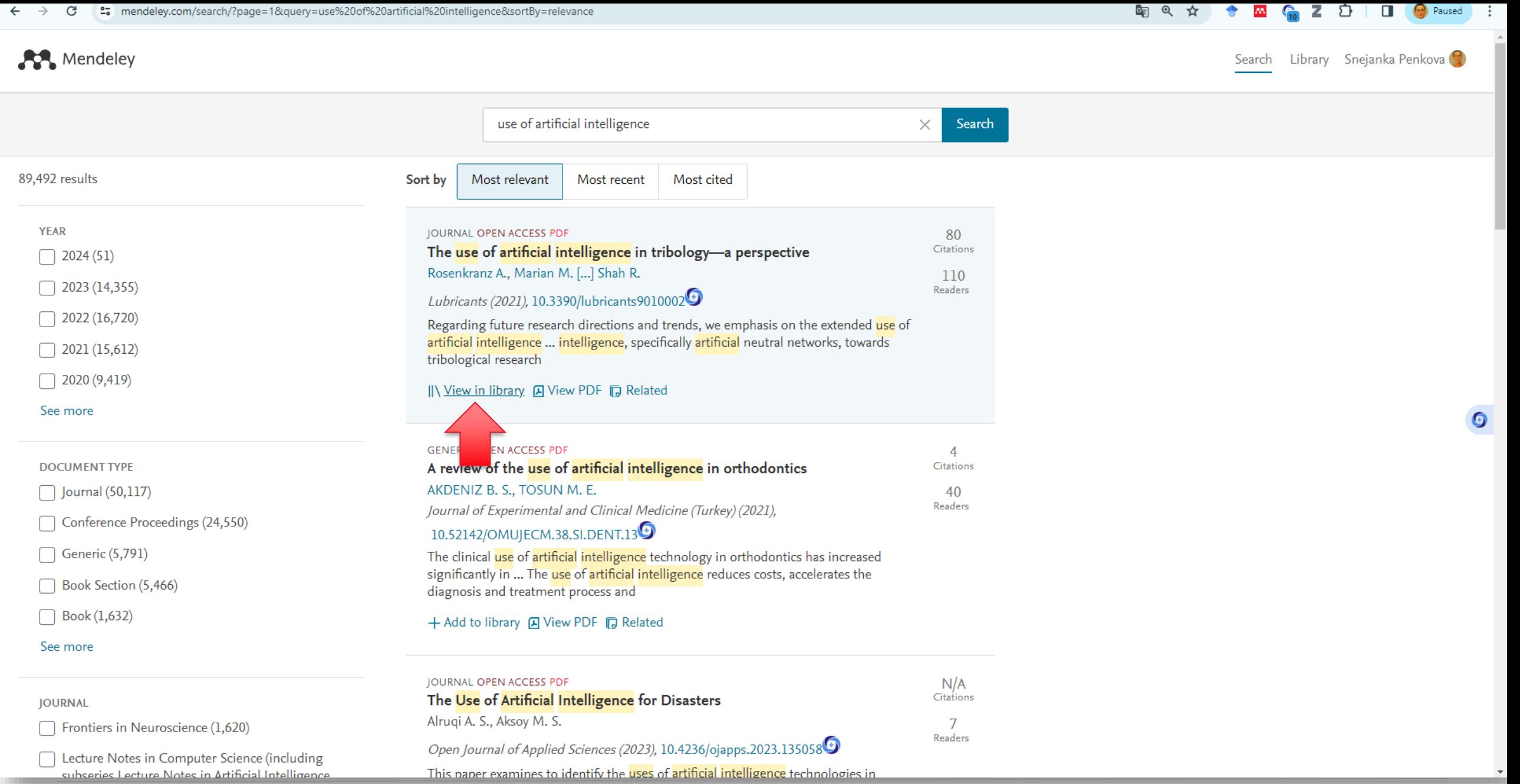

**SP** Mendeley

 $\mathcal{C}$ 

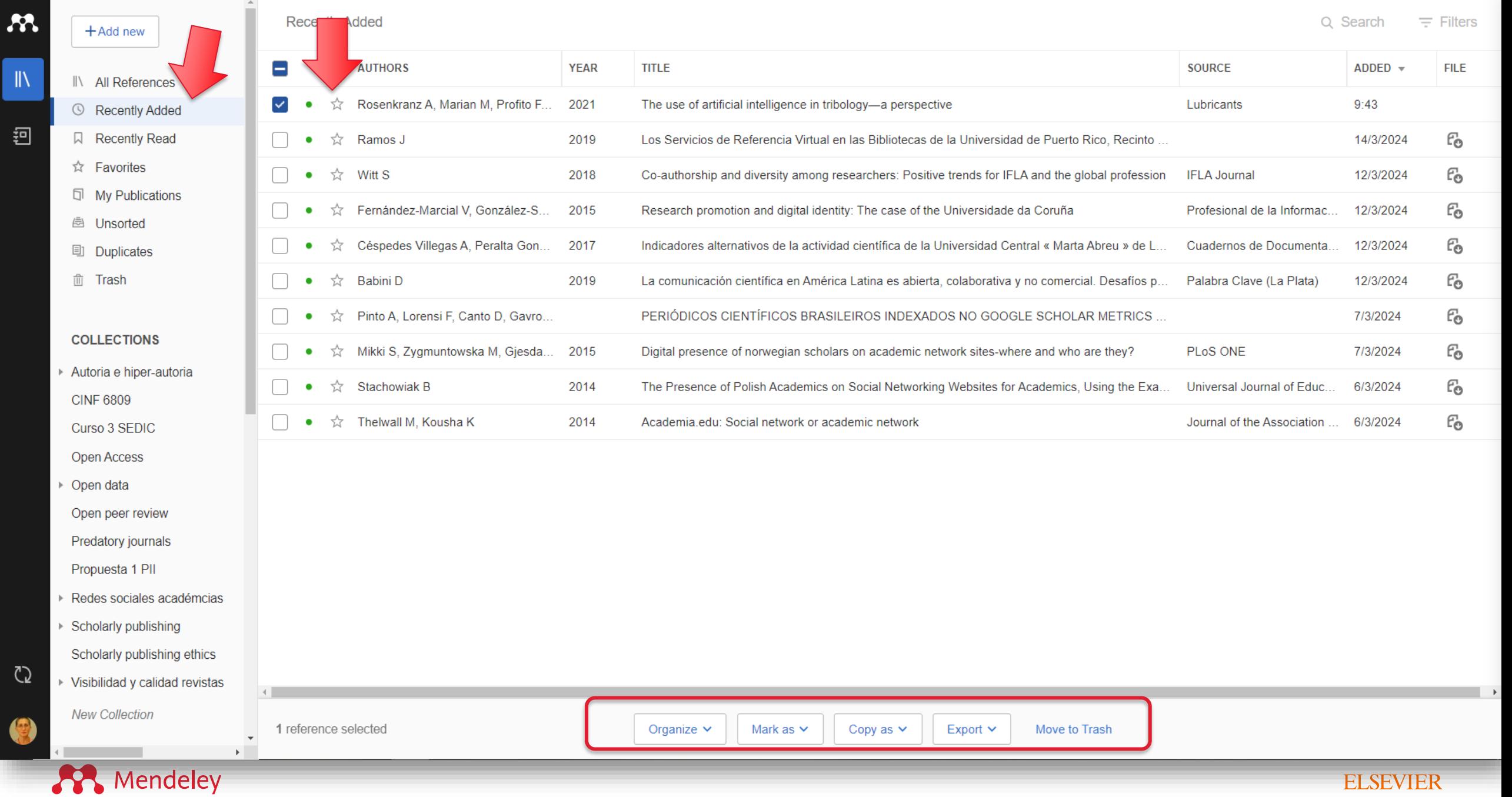

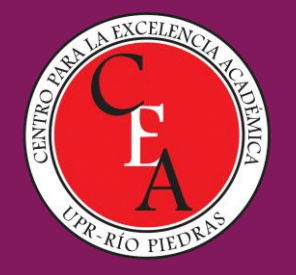

# **Muchas gracias!**

Datos de contacto: [snejanka.penkova@upr.edu](mailto:snejanka.penkova@upr.edu)